Clarion University Center for Computing Services | Learning Technology Center

# **LTC Newsletter**

**December 2021**

### **In this Issue:**

- **IMPORTANT--> PLEASE REVIEW--> DEC 10 Changes to D2L Discussions**
- **D2L** Quiz Question Publishing Options
- **D2L** ["Release final grades" \(video\)](https://clarionmediasite.passhe.edu/Mediasite/Play/80d6c6c4c4d24709886bde33e694e5b21d) [\(PDF\)](https://clarion.edu/about-clarion/computing-services/learning-technology-center/d2l/fac-doc/d2l-grades.pdf)
- **My Mediasite** video platform
- **ZOOM** closed captioning reminder

earning Technology Updates

## **Two Discussion Tool Workflow Updates:**

by D2L **I.** Changes to D2L Discussions will occur EOB **December 10** and will consolidate the **Availability and Locking** settings workflow

on the "Discussions  $>$  Restrictions" tab. Instructors teaching winter intersession (*starting* December 13) are encouraged to review discussions Forums/Topic to ensure all existing settings for visibility and posting restrictions migrated correctly.

**Discussions Availability Start and End Date options will display the following new options:**

• **Visible with access restricted before/after start/end** - the topic/forum is visible to learners before/after the start/end date, but they cannot access it.

• **Visible with submission restricted before/after start/end** - the topic/forum is visible to learners before/after the start/end date and they can access it, but they cannot post new threads or replies. This effectively makes a discussion read-only. Previously, this was accomplished with the lock option or unlock dates.

• **Hidden before/after start/end** - the topic/forum is hidden from learners until the start/end date. This is a new feature. Calendar events for 'Availability Starts' and 'Availability Ends' are hidden until the start/end date. Notifications are also not sent until the start/end date.

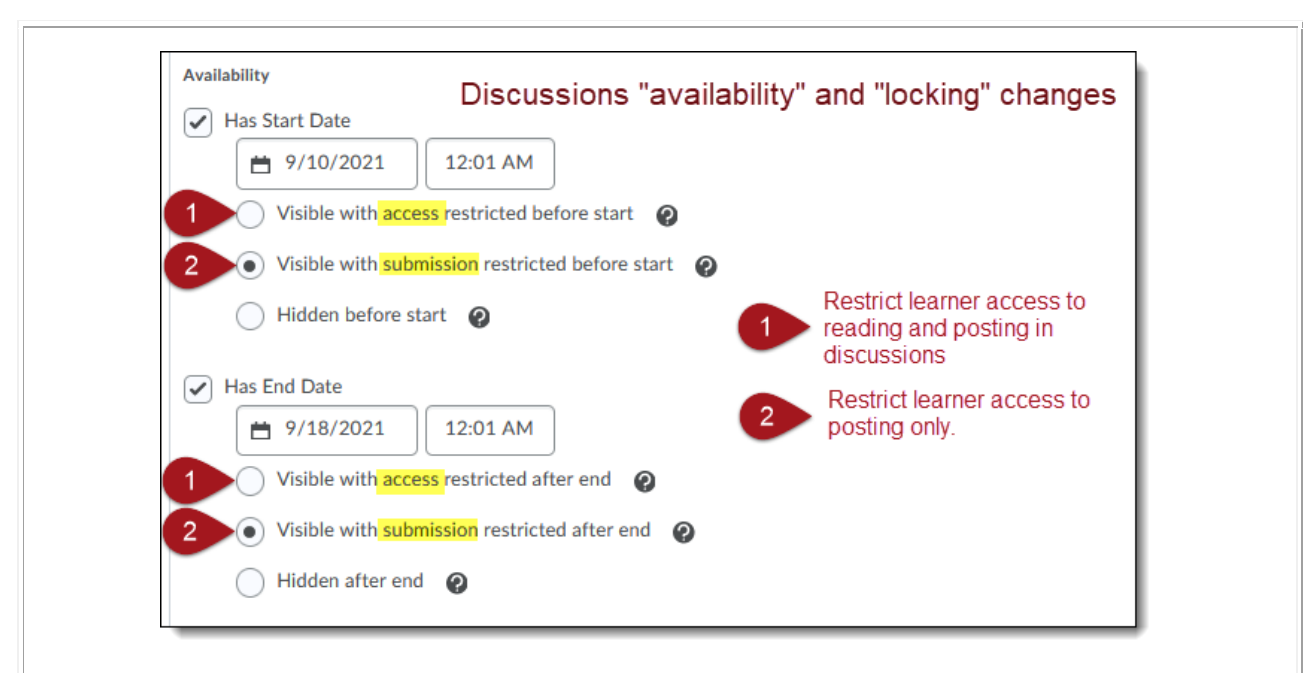

**II**. The D2L September 17 update provisioned the ability to "opt-in" to the NEW "Discussion Evaluation Experience". Instructors can OPT-IN now and use the new evaluation interface before it is **permanently enabled** with the **December 23 update.** The new evaluation screen in Discussions is very similar to the Assignments tool evaluation workflow.

[Picture of discussion interface changes.](https://www.clarion.edu/about-clarion/computing-services/learning-technology-center/newsletter-images/discussions-evaluation.png)

### **D2L Quiz Question Publishing Options:**

Rather than creating D2L quiz questions one by one, instructors now have **two** options to quickly add quiz questions in D2L courses:

### **I. Respondus 4.0:**

Respondus enables instructors to publish questions directly to a course Quiz, Survey, or Question Library. Respondus can also *retrieve* quiz questions from D2L to create a paper test. Respondus software can be installed on your university computer by the Helpdesk or on your personal computer using the download on the [Respondus support page.](https://clarion.edu/about-clarion/computing-services/software-and-hardware/software-information/Respondus.html)

Questions should be formatted in a Word document or text file to publish using Respondus. Follow the [question formatting and publishing instructions](https://clarion.edu/about-clarion/computing-services/learning-technology-center/d2l/fac-doc/Fac-Respondus.pdf) documentation.

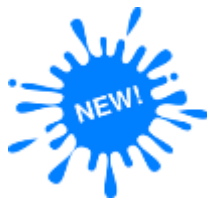

### **II. D2L Quiz Question Converter Tool:**

D2L also has a Quiz Question Converter tool. No software install is needed. Instructors simply copy and paste appropriately formatted questions and answers into the Quiz Question Converter and download the resulting CSV file.

The CSV file is easily imported into your Brightspace Question Library or Quiz area to create Quizzes, Self Assessments, and Surveys.

The Quiz Question Converter tool and question formatting instructions are within a D2L course shell. The shell is NOT a training course. It contains the Question Converter tool, and sample question formats so you can start creating quiz question files immediately. **Contact the LTC to be enrolled in the D2L question converter shell and start creating exam files today!**

[View All Monthly D2L Updates](https://clarion.edu/about-clarion/computing-services/learning-technology-center/d2l/d2l-updates.html)

### **:** mediasite My Mediasite Video Platform

If you missed the announcement and training at semester start in August, **My Mediasite** has been integrated into D2L/Brightspace. My Mediasite is available to all faculty and students with a simple interface that allows instructors and students to publish and share video.

### **What can you do with My Mediasite?**

- 1. Create a course video channel.
- 2. Upload and embed video in D2L course content.
- 3. Create Video Assignments and Quizzes for students.
- 4. Add annotations to video to help focus student learning and engagement.
- 5. Copy/tag NEW lectures directly from Zoom for D2L courses.

**T.I.P - Tech in Practice :** My Mediasite is a great solution to transition from narrated PowerPoint. Why? Narrated PowerPoints are not inclusive: they must be downloaded from D2L to hear the narration and are often very large files. This may be problematic for students with low bandwidth, Chromebooks, or mobile devices. PowerPoints with narration can be converted to video files and uploaded to My Mediasite.

To ensure a smooth transition to the My Mediasite platform, or Zoom/Mediasite/D2L tagging, please review the documentation on the [Mediasite support page](https://clarion.edu/about-clarion/computing-services/learning-technology-center/instructional-technologies/classroom-technology/mediasite/index.html) to get started. Please see Mediasite training below for Spring. Ready to get started now? Please contact the LTC at x1848 or [email ltcsupport.](mailto:ltcsupport@clarion.edu)

## **ZOOM** Zoom Closed Captioning Reminder

Announced previously in May, Zoom users can enable live captioning in meetings. This can be beneficial for your Zoom-connected students in multimodal classes. **To enable, launch your Zoom meeting; click 'Live Transcript' then 'Enable Auto-Transcription' in the pop-up window.** If you don't see this option as host, check your meeting settings to toggle on as follows:

- **1.** Sign in to the Zoom web portal.
- **2.** Click Settings, then In Meeting (Advanced).
- **3.** Make sure "Closed Captioning" is toggled ON (it will be blue).
- **4.** Check the box next to 'Allow live transcription service to transcribe meeting automatically'.

### **Workshops & Webinars**

### **I. TECH TUESDAYS**

#### **Every Tuesday | 2:00 - 3:00 PM** (Through May, 2022)

Jump in a Zoom session to ask any D2L or instructional technology-related question - no appointment necessary! Simply click on the Tech Tuesday Zoom link below for a 1:1 consultation with LTC staff. Alternatively, click on the ZOOM link in *D2L Faculty Announcement* widget.

### **[Tech Tuesdays Drop-in Q & A](https://clarion.zoom.us/j/93176957460)** (Zoom link)

**Bookings**: **Not available on Tuesdays?** Check the [LTC calendar to book an appointment](https://outlook.office365.com/owa/calendar/ClarionUniversityLearningTechnologyCenter@eagles.clarion.edu/bookings/) with LTC staff for any D2L, Mediasite, Zoom question, or book a course design/instructional strategy consultation.

### **II. MY MEDIASITE**

These sessions will introduce the basic concepts of My Mediasite including uploading video, tagging from Zoom, sharing, and video assignments for students.

**Jan. 11 | 2:00 - 3:00 PM Jan. 12 | 10:00 - 11:00 AM Jan. 13 | 3:00 - 4:00 PM**

**III. [Preparing an Inclusive Online Course](https://www.youtube.com/watch?v=fOgoaLLhtwY)** - (ACUE Webinar Rcording) *Panelists share their* thoughts and practices for approaching online teaching with an inclusive mindset. Learn inclusive strategies you can put into practice before the first day of your online course to set the stage for creating a more equitable online learning environment.

### **Important Dates**

- D2L Spring course create: Completed November 23, 2021
- Winter student loads in D2L: Completed November 29, 2021
- Spring student loads in D2L: January 4, 2022
- Spring term begins: January 18, 2022

**QUESTIONS? Contact The Learning Technology Center** in G-13 Still Hall 814- 393-1848 [ltcsupport@clarion.edu](mailto:%20ltcsupport@clarion.edu)

Clarion University Center for Computing Services | Learning Technology Center © 2012 - 2021